# **FreeNAS - Feature #25521**

# **Generate SHA256 checksum for manual update file**

08/09/2017 02:12 PM - T F

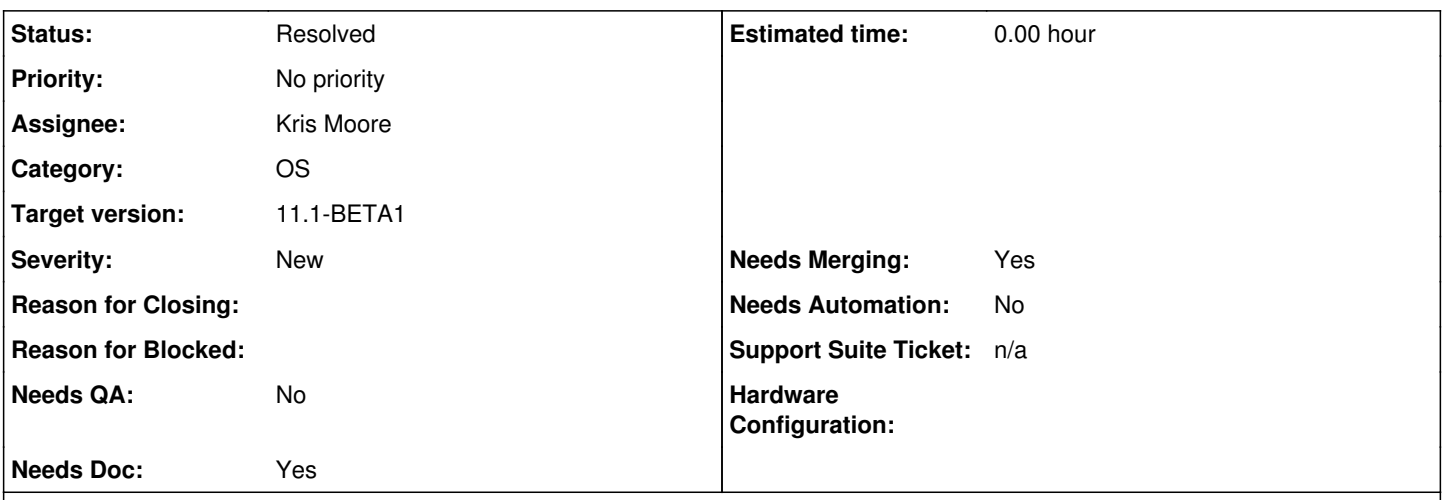

### **Description**

I am only able to verify the full release ISO files and not the manual update tar file. Could someone with direct access to the master file please get me a sha256 sum for<https://download.freenas.org/11/11.0-U2/FreeNAS-11.0-U2-manual-update.tar> and also talk to the powers that be about adding this as part of the standard release process similar to the iso file?

# **Associated revisions**

# **Revision 788a6303 - 09/06/2017 12:07 PM - Kris Moore**

Update freenas-release.py to create a .sha256 of the manual update file after signing it. Also include some previous work which Sean hadn't checked in yet.

Ticket: #25521

# **History**

### **#1 - 08/09/2017 03:59 PM - Dru Lavigne**

*- Assignee changed from Release Council to Kris Moore*

# **#2 - 08/15/2017 06:43 AM - Kris Moore**

*- Assignee changed from Kris Moore to Vaibhav Chauhan*

Vb - Does this file get created automatically and we just forgot to copy it?

## **#3 - 08/15/2017 05:27 PM - Vaibhav Chauhan**

*- Status changed from Unscreened to 15*

*- Assignee changed from Vaibhav Chauhan to Sean Fagan*

kris we have to manually create this file, and I did create the tarfile but I don't remember that any .sha256 checksum file is generate as part of the process, I will had this over to sef as he had created this utility and he maybe able to tell me if I have missed something.

### **#4 - 08/15/2017 05:37 PM - Sean Fagan**

*- Assignee changed from Sean Fagan to Vaibhav Chauhan*

No SHA is generated, however, there's no reason that couldn't be done as part of the process. (That is to say, whatever puts the file up on a server can generate a SHA256 checksum easily enough.)

I don't know what the process or script used to generate the file is, so i'm a bit hampered.

#### **#5 - 09/05/2017 10:38 AM - Dru Lavigne**

Kris: what are your thoughts?

#### **#6 - 09/05/2017 10:44 AM - Sean Fagan**

Note that the manifest file for the manual update file is signed, and if the signature is invalid, it won't be applied.

### **#7 - 09/05/2017 11:06 AM - Dru Lavigne**

*- Assignee changed from Vaibhav Chauhan to Kris Moore*

### **#8 - 09/05/2017 11:59 AM - Kris Moore**

- *Category changed from Forums/Websites to 1*
- *Status changed from 15 to Unscreened*
- *Assignee changed from Kris Moore to Sean Fagan*

Sean,

The line is right here:

<https://github.com/freenas/build/blob/master/build/tools/create-upgrade-distribution.py#L82>

Can you add another command there to run sha256 -q on the resulting manual-update file so we at least have it locally to push out?

### **#9 - 09/05/2017 12:12 PM - Sean Fagan**

*- Assignee changed from Sean Fagan to Kris Moore*

That's not it: that is **not** the manual update file on the download servers. (That file contains an unsigned manifest, while the one on the servers does. I sent this to VB 3 weeks ago because I don't know what process he uses to create it, so I can't say how it should be changed.)

#### **#10 - 09/05/2017 12:55 PM - Sean Fagan**

This creates a hash file during the build, but I have not created a pull request for it, because, again, it will *not* solve the problem.

```
diff --git a/build/tools/create-upgrade-distribution.py b/build/tools/create-upgrade-distribution.py
index d82e34f..9e720b9 100755
  - a/build/tools/create-upgrade-distribution.py
+++ b/build/tools/create-upgrade-distribution.py
@@ -80,7 +80,9 @@ def create_upgradefile():
                                                            os.path.join(temp_dir, entry))
          sh("chmod 755 {0}".format(temp_dir))
          sh("tar -C {0} -cf {1} .".format(temp_dir, e("${BE_ROOT}/release/${PRODUCT}-${VERSION}-manual-update-unsi
gned.tar")))
     sh("sha256 -q {0} > {0}.sha256".format(e("${BE_ROOT}/release/${PRODUCT}-${VERSION}-manual-update-unsigned
,tarr')))
          info("tar-file path: ${{BE_ROOT}}/release/${{PRODUCT}}-${{VERSION}}-manual-update-unsigned.tar")
+    info("tar-file checksum path:  ${{BE_ROOT}}/release/${{PRODUCT}}-${{VERSION}}-manual-update-unsigned.tar.
sha256"     shutil.rmtree(temp_dir)
```
### **#11 - 09/05/2017 12:57 PM - Kris Moore**

*- Assignee changed from Kris Moore to Vaibhav Chauhan*

Understood. Vb, how do you sign this particular fire before uploading? Some manual command / process? That will allow us to determine where to insert the sha256 command.

### **#12 - 09/06/2017 06:36 AM - Kris Moore**

*- Status changed from Unscreened to Resolved*

- *Assignee changed from Vaibhav Chauhan to Kris Moore*
- *Target version set to 11.1*

This should be fixed now, added the following to the freenas-release python. Vb, let me know if anything looks odd next time you run it.

```
--- /usr/local/bin/freenas-release.good.20170907 2017-09-06 06:31:53.000000000 -0700
++ /usr/local/bin/freenas-release 2017-09-06 06:32:01.000000000 -0700
@ -3549,6 +3549,8 @
sys.exit(1)
shutil.rmtree(dest, ignore_errors=True)
print(temp_dest)
print("Creating sha256 checksum")
+ os.popen("/sbin/sha256 -q \{0\} > \{0\}.sha256".format(temp_dest) )
else:
print(dest)
```
#### **#13 - 09/06/2017 11:10 AM - Sean Fagan**

The intent of "print(temp\_dest)" is so that a script can use that to automatically get the pathname of the extracted tar file, so I'd remove the "Creating sha256 checksum" line, *or* print it to stderr, and then print out the path of the checksum file.

### **#14 - 09/06/2017 11:15 AM - Kris Moore**

Removed that extra print, since I wasn't aware this was being used to feed other scripts.

Sean - I gather you are the original author of this freenas-release code? If so it probably makes sense to send these type of things over to you in the future.

### **#15 - 09/06/2017 11:21 AM - Sean Fagan**

My question has always been how VB created it. That is, what process he uses. I'm hesitant to suggest any code changes until he answers that question.

(For example: if he uses a script to extract the tarball and copy that over, there's no need to change freenas-release, since whatever is extracting and copying can just as easily call sha256 itself. If he's instead running the extraction by hand, then it makes more sense to change the tool.)

### **#16 - 09/06/2017 11:44 AM - Vaibhav Chauhan**

so I use this command to manually-sign the update file on update.freenas.org

sudo freenas-release --archive /tank/www/FreeNAS --database /home/sef/FreeNAS-updates.db --project FreeNAS --key /home/sef/Keys/ix-freenas-key.key extract --dest /tmp/FreeNAS-<VERSION\_NUMBER>-manual-update.tar --tar FreeNAS-11-STABLE/LATEST

during the process I am asked PEM passphrase.

then I copy this update.tar file over to download.freenas.org

# **#17 - 09/06/2017 11:46 AM - Sean Fagan**

Okay, given that, then (with the modification I suggested) Kris' change is the right thing to do. You'll then want to copy /tmp/FreeNAS-<VERSION\_NUMBER>-manual-update.tar\* over.

### **#18 - 09/06/2017 11:48 AM - Kris Moore**

Excellent. I made that suggested change, you should end up with the .tar file and a .tar.sha256 next time, be sure to copy both over.

### **#19 - 09/06/2017 11:52 AM - Sean Fagan**

Did you check the change in? :)

### **#20 - 09/06/2017 12:08 PM - Kris Moore**

Yep, all merged in now.

### **#21 - 09/09/2017 11:07 AM - Dru Lavigne**

*- Subject changed from Manual update tar file lacks sha256 sum for download verification to Generate SHA256 checksum for manual update file*

### **#22 - 09/26/2017 03:59 PM - Dru Lavigne**

*- Target version changed from 11.1 to 11.1-BETA1*

### **#24 - 10/26/2017 10:50 AM - Bonnie Follweiler**

- *Needs QA changed from Yes to No*
- *QA Status Test Passes FreeNAS added*
- *QA Status deleted (Not Tested)*